Pensieve header: Images for the BF2C talk.

**SetDirectory@"C:\\drorbn\\AcademicPensieve\\2014-02\\BF2C"D** C:\drorbn\AcademicPensieve\2014-02\BF2C Kink0 $[s_1, t_2]$  := If  $[s \le 0, \{t, 0, 0\}, (k \text{ s is size}, t \text{ is time *})$ **8t, 0, 0< t < -1.25 s**  ${5}$   ${t}$  +  ${5}$   ${s}$ ,  ${0}$ ,  ${-4t - 5s}$   ${-1.25s \le t < -s}$ <br> **s**  ${5}$   ${0}$   ${10}$   ${5}$   ${7}$   ${t}$   ${1}$   ${7}$   ${t}$   ${1}$   ${7}$   ${t}$   ${1}$   ${7}$   ${t}$   ${1}$   ${7}$   ${t}$   ${1}$   ${7}$   ${t}$   ${1}$   ${7}$   ${t}$   ${1}$   ${7}$  $\frac{s}{\pi}$   $\left\{-\sin\left[\frac{\pi t}{s}\right]\right\}$  $\left[\frac{t}{s}\right]$ , 1 +  $\cos\left[\frac{\pi t}{s}\right]$  $\left[\frac{t}{s}\right]$ ,  $\frac{\pi t}{s}$  $\left\{\frac{r}{s}\right\}$  –  $s \leq t \leq s$ **85 t - 5 s, 0, -4 t + 5 s< s < t £ 1.25 s**  $\{t, 0, 0\}$   $\{t > 1.25 \text{ s}$ **F;** Kink[ $s$ <sub>-</sub>,  $t$ <sub>-</sub>] := If  $s \le 0$ ,  $\{t$ ,  $-t^2$ , 0 $\}$ ,  $(*$  s is size, t is time  $*)$  $\{t, -t^2, 0\}$   $\{t, -1.25, s\}$  $\{5t+5s, -(5t+5s)^2, -4t-5s\}$   $-1.25s \le t < -s$ <br>  $s \left[5t+5s, 1, 1, 0, e^{5t} \right]$   $s \left[1, 2, 1, 2, 1 \right]$  $\frac{s}{\pi}$   $\left\{-\sin\left[\frac{\pi t}{s}\right]\right\}$  $\left[\frac{rt}{s}\right]$ , 1 +  $\cos\left[\frac{\pi t}{s}\right]$  $\frac{\pi t}{s}$ ,  $\frac{\pi t}{s}$ **s = -s £ t £ s**  $\{5t - 5s, -(5t - 5s)^2, -4t + 5s\}$  s <  $t \le 1.25s$  $\{t, -t^2, 0\}$   $\{t, 1.25 \text{ s}$  $\bf{l}$ **MakeImage@"Ingredient1",**  $Graphics3D$ <sup>[{</sup> **Opacity@0.85D,** Glow[Green], Polygon[{ $\{-10, 0, -10\}$ ,  $\{-10, 0, 10\}$ ,  $\{10, 0, 10\}$ ,  $\{10, 0, -10\}\}$ ], **Glow@BlueD,** Polygon $[{(0, -10, -10}, {0, -10, 10}, {0, -1, 10}, {0, -1, -10})]$ ,  $Polygon[{(0, 10, -10}, {0, 10, 10}, {0, 1, 10}, {0, 1, -10})]$  $}$ , Lighting  $\rightarrow$  None, Boxed  $\rightarrow$  False],  $ImageSize \rightarrow 300$ 

```
MakeImage@"Ingredient2",
 Graphics3D<sup>[</sup>
   Opacity@0.75D,
   Glow[Hue[0]], Polygon[{{-10, 0, -10}, {-10, 0, 10}, {10, 0, 10}, {10, 0, -10}}],
   Glow[Hue[1/3]],
   Polygon[{(0, -10, -10}, {0, -10}, 10}, {0, -1, 10}, {0, -1, -10})],
   Polygon[\{(0, 10, -10\}, \{0, 10, 10\}, \{0, 1, 10\}, \{0, 1, -10\}]],
   Glow[Hue[2/3]],
   Polygon[{(1, 10, 0), (1, 2, 0), (10, 2, 0), (10, 10, 0)}],Polygon[{(-1, 10, 0), (-1, 2, 0), (-10, 2, 0), (-10, 10, 0)}],
   Polygon[{(-1, -10, 0), (-1, -2, 0), (-10, -2, 0), (-10, -10, 0)}]Polygon[{1, -10, 0}, {1, -2, 0}, {10, -2, 0}, {10, -10, 0}]}, Lighting \rightarrow None, Boxed \rightarrow False],
 ImageSize \rightarrow 300
```

```
MakeImageB"Ingredient3",
  \text{Parameter1} \times \text{1} \times \text{1} \times \text8s, -0.25, 1<, 8t, -1.75, 1.75<,
      \text{ColorFunction} \rightarrow \text{Function}\left\{ \{x, y, z, s, t\}, \text{Hue}\right\}1 + Kink0[s, t] [3]
                                                                                                                                         \frac{1}{3} \left[\frac{1}{3}\right]ColorFunctionScaling ® False,
     PlotRange ® 88-0.25, 1<, 8-0.75, 0.75<, 80, 0.75<<, Mesh ® False,
     Boxed ® False, Axes ® False, PlotStyle ® 8Opacity@0.7D<, PlotPoints ® 150
   F,
   ImageSize ® 300
 \bf{l}
```

```
MakeImageB"Roseman1a",
 \alpha = 0.8;P1ot3D\left[\left\{1-\alpha\right|\left(1-\frac{x^2+y^2}{2}\right)\right\}8
                                          , -1 + \alpha \left(1 - \frac{x^2 + y^2}{2}\right)8
b
b
f
x
c
c
c
f
y
c
f
x
f
x
f
x
f
x
f
x
f
x
f
x
f
x
f
x
f
x
f
x
f
x
f
x
f
x
f
x
f
x
f
x
f
x
f
x
f
x
f
x
f
x
f
   BoxRatios \rightarrow {1, 1, 0.4}, Boxed \rightarrow False, PlotRange \rightarrow {{-2, 2}, {-2, 2}, {-1, 1}},
   PlotStyle \rightarrow \{(Opacity[0.8], Red\}, {Opacity[0.8], Blue\},
   Mesh ® False, PlotPoints ® 50, Boxed ® False, Axes ® False
  F,
  ImageSize ® 300
\bf{l}MakeImageB"Roseman1b",
 \alpha = 1.2;P1ot3D\left[\left\{1-\alpha\right|\left(1-\frac{x^2+y^2}{2}\right)\right\}8
                                          , -1 + \alpha \left(1 - \frac{x^2 + y^2}{2}\right)8
b
b
f
x
c
c
c
f
y
c
f
x
f
x
f
x
f
x
f
x
f
x
f
x
f
x
f
x
f
x
f
x
f
x
f
x
f
x
f
x
f
x
f
x
f
x
f
x
f
x
f
x
f
x
f
   BoxRatios \rightarrow {1, 1, 0.4}, Boxed \rightarrow False, PlotRange \rightarrow {{-2, 2}, {-2, 2}, {-1, 1}},
   PlotStyle \rightarrow \{(Opacity[0.8], Red\}, {Opacity[0.8], Blue\}Mesh ® False, PlotPoints ® 50, Boxed ® False, Axes ® False
  F,
  ImageSize ® 300
\bf{l}
```

```
MakeImage@"Roseman2a",
 Plot3D[\{x, y, -0.1 - x, y\}, \{x, -2, 2\}, \{y, -2, 2\},\}BoxRatios ® 81, 1, 0.4`<, Boxed ® False, ImageSize ® 8315.1729630273366`, 260.`<,
  Method \rightarrow {"RotationControl" \rightarrow "Globe"}, PlotRange \rightarrow {{-2, 2}, {-2, 2}, All},
  PlotRangePadding \rightarrow {Scaled[0.02`], Scaled[0.02`], Scaled[0.02`]},
  ViewPoint ® 8-2.580627656842925`, -0.9026639334946656`, -1.9938803173473902`<,
  ViewVertical ® 80.`, 0.`, -1.`<,
  PlotStyle ® 88Opacity@0.8D, Red<, 8Opacity@0.8D, Blue<<,
  Mesh ® False, PlotPoints ® 50, Boxed ® False, Axes ® False
 D,
 ImageSize ® 300
D
MakeImage@"Roseman2b",
 Plot3D[\{x, y, 0.1 - x, y\}, \{x, -2, 2\}, \{y, -2, 2\},\BoxRatios ® 81, 1, 0.4`<, Boxed ® False, ImageSize ® 8315.1729630273366`, 260.`<,
  Method \rightarrow {"RotationControl" \rightarrow "Globe"}, PlotRange \rightarrow {{-2, 2}, {-2, 2}, All},
  PlotRangePadding \rightarrow {Scaled[0.02^{\circ}], Scaled[0.02^{\circ}], Scaled[0.02^{\circ}],
  ViewPoint ® 8-2.580627656842925`, -0.9026639334946656`, -1.9938803173473902`<,
  ViewVertical ® 80.`, 0.`, -1.`<,
  PlotStyle \rightarrow \{\{Opacity[0.8], Red\}, \{Opacity[0.8], Blue\}\},
  Mesh ® False, PlotPoints ® 50, Boxed ® False, Axes ® False
 D,
 ImageSize ® 300
D
```

```
\sigma[s_-, t_+] := \{s\}~Join~Kink[0.75 - s^2, t];
MakeImageB"Roseman3a",
 \text{ParametericPlot3D}\left[\sigma[s, t][1; t; 3]\right]8s, -1, 1<, 8t, -1.75, 1.75<,
   \text{ColorFunction} \rightarrow \text{Function}\left\{ \{x, y, z, s, t\}, \text{Hue}\right\}2 / 3 + \sigma[s, t] [4]
                                                                            \left[\frac{1}{2}, \frac{1}{2}\right]ColorFunctionScaling ® False,
   PlotRange \rightarrow {{-1, 1}, {-0.75, 0.75}, {-0.5, 0.75}}, Mesh \rightarrow False,
   Boxed \rightarrow False, Axes \rightarrow False, PlotStyle \rightarrow {Opacity[0.6]},
   PlotPoints ® 200, ViewPoint ® 8-2.60408, -1.97812, 0.869364<,
   ViewVertical ® 8-0.332387, -0.276651, 1.47206<
 \vert,
 ImageSize ® 300
\bf{l}\sigma[s_1, t_2] := \{s\} \cdot \text{Join} \cdot \text{Kink}[0, t];MakeImageB"Roseman3b",
 \text{Parameter1ot3D}\left[\sigma\left[s, t\right] \left[1; j; 3\right]\right]8s, -1, 1<, 8t, -1.75, 1.75<,
   \text{ColorFunction} \rightarrow \text{Function}\left\{ \{x, y, z, s, t\}, \text{Hue}\right\}2 / 3 + \sigma[s, t] [4]
                                                                            \frac{1}{2} \left[\frac{1}{2}ColorFunctionScaling ® False,
   PlotRange \rightarrow {{-1, 1}, {-0.75, 0.75}, {-0.5, 0.75}}, Mesh \rightarrow False,
   Boxed ® False, Axes ® False, PlotStyle ® 8Opacity@0.6D<,
   PlotPoints ® 200, ViewPoint ® 8-2.60408, -1.97812, 0.869364<,
   ViewVertical ® 8-0.332387, -0.276651, 1.47206<
  F,
 ImageSize ® 300
\bf{l}
```

```
\sigma[s_-, t_-] := \{s\} \sim \text{Join} \sim \text{Kink}\left[0.25 + \frac{s^2}{2}\right]\begin{bmatrix} -i & t \\ 2 & 0 \end{bmatrix};
MakeImageB"Roseman4a",
 \text{ParametericPlot3D}\left[\sigma[s, t][1; t; 3]\right]8s, -1, 1<, 8t, -1.75, 1.75<,
    \text{ColorFunction} \rightarrow \text{Function}\left\{ \{x, y, z, s, t\}, \text{Hue}\right\}2 / 3 + \sigma[s, t] [4]
                                                                                   \left[\frac{1}{2}, \frac{1}{2}\right]ColorFunctionScaling ® False,
   PlotRange \rightarrow {{-1, 1}, {-0.75, 0.75}, {-0.5, 0.75}}, Mesh \rightarrow False,
   Boxed → False, Axes → False, PlotStyle → {Opacity[0.6]},
   PlotPoints ® 250, ViewPoint ® 8-2.60408, -1.97812, 0.869364<,
   ViewVertical ® 8-0.332387, -0.276651, 1.47206<
  \vert,
  ImageSize ® 300
 \bf{l}
```

```
\sigma[s_-, t_+] := \{s\} \sim \text{Join} \sim \text{Kink}\left[0.8 s^2 - 0.05, t\right]MakeImageB"Roseman4b",
 ParametricPlot3D\sigma[s, t][1;; 3],
  8s, -1, 1<, 8t, -1.75, 1.75<,
   \text{ColorFunction} \rightarrow \text{Function}\left\{ \{x, y, z, s, t\}, \text{Hue}\right\}2 / 3 + \sigma[s, t] [4]
                                                                          \left[\frac{1}{2}, \frac{1}{2}\right]ColorFunctionScaling ® False,
   PlotRange \rightarrow {{-1, 1}, {-0.75, 0.75}, {-0.5, 0.75}}, Mesh \rightarrow False,
  Boxed ® False, Axes ® False, PlotStyle ® 8Opacity@0.6D<,
   PlotPoints ® 250, ViewPoint ® 8-2.60408, -1.97812, 0.869364<,
   ViewVertical ® 8-0.332387, -0.276651, 1.47206<
  \vert,
 ImageSize ® 300
\bf{l}
```

```
MakeImageB"Roseman5a",
  Show
   ParametricPlot3DAppend [0.2 (1 - 0.5 (1 - z^2)) (1, 0) + t (0, 1), z], (t, -1, 1), (z, -1, 1),Mesh ® False, Boxed ® False, Axes ® False,
     PlotStyle \rightarrow {Glow[Hue[0]], Opacity[0.7]}, Lighting \rightarrow None],
    \frac{1}{2} ParametricPlot3D \left[\text{Append} \left[0.2 \left(1 - 0.5 \left(1 - z^2\right)\right)\right]\left\{-\frac{1}{2}\right\}\right]2
                                                                                   ,
                                                                                         3
                                                                                         \left\{\frac{3}{2}\right\} + t \left\{\frac{\sqrt{3}}{2}\right\}2
                                                                                                            ,
                                                                                                                1
                                                                                                                \begin{bmatrix} - \\ 2 \end{bmatrix}, z \begin{bmatrix},
     8t, -1, 1<, 8z, -1, 1<,
     Mesh ® False, Boxed ® False, Axes ® False,
     PlotStyle \rightarrow {Glow[Hue[1/3]], Opacity[0.7]}, Lighting \rightarrow None,
    \frac{1}{2} ParametricPlot3D \left[\text{Append} \left[0.2 \left(1 - 0.5 \left(1 - z^2\right)\right)\right]\left\{-\frac{1}{2}\right\}\right]2
                                                                                   \frac{1}{2} - \frac{\sqrt{3}}{2}\left\{\frac{3}{2}\right\} + t \left\{-\frac{\sqrt{3}}{2}\right\}2
                                                                                                                ,
                                                                                                                    1
                                                                                                                    \begin{bmatrix} - \\ 2 \end{bmatrix}, z \begin{bmatrix},
     8t, -1, 1<, 8z, -1, 1<,
      Mesh ® False, Boxed ® False, Axes ® False,
     PlotStyle \rightarrow {Glow[Hue[2/3]], Opacity[0.7]}, Lighting \rightarrow None\mid,
   PlotRange ® All, ViewPoint ® 81.07475, -2.85045, 1.47304<,
   ViewVertical ® 80.0785897, -0.166645, 0.983457<
  F,
  ImageSize ® 300
F
```

```
MakeImageB"Roseman5b",
  Show
   ParametricPlot3DAppend [0.2 (1-1.5 (1-z^2)) (1, 0) + t (0, 1), z], \{t, -1, 1\}, \{z, -1, 1\},
      Mesh ® False, Boxed ® False, Axes ® False,
     PlotStyle \rightarrow {Glow[Hue[0]], Opacity[0.7]}, Lighting \rightarrow None],
    \frac{1}{2} ParametricPlot3D \left[\text{Append} \left[0.2 \left(1 - 1.5 \left(1 - z^2\right)\right)\right] \left\{-\frac{1}{2}\right\}2
                                                                                       ,
                                                                                              3
                                                                                             \left\{\frac{3}{2}\right\} + t \left\{\frac{\sqrt{3}}{2}\right\}2
                                                                                                                 ,
                                                                                                                     1
                                                                                                                     \begin{bmatrix} - \\ 2 \end{bmatrix}, z \begin{bmatrix},
      8t, -1, 1<, 8z, -1, 1<,
      Mesh ® False, Boxed ® False, Axes ® False,
     PlotStyle \rightarrow {Glow[Hue[1/3]], Opacity[0.7]}, Lighting \rightarrow None,
    \frac{1}{2} ParametricPlot3D \left[\text{Append} \left[0.2 \left(1 - 1.5 \left(1 - z^2\right)\right)\right. \right) \left\{-\frac{1}{2} \left[0.2 \left(1 - 1.5 \left(1 - z^2\right)\right)\right]\right\}2
                                                                                       \frac{1}{2} - \frac{\sqrt{3}}{2}\left\{\frac{3}{2}\right\} + t \left\{-\frac{\sqrt{3}}{2}\right\}2
                                                                                                                     ,
                                                                                                                         1
                                                                                                                         \begin{bmatrix} - \\ 2 \end{bmatrix}, z \begin{bmatrix},
      8t, -1, 1<, 8z, -1, 1<,
      Mesh ® False, Boxed ® False, Axes ® False,
     PlotStyle \rightarrow {Glow[Hue[2/3]], Opacity[0.7]}, Lighting \rightarrow None\mid,
    PlotRange ® All, ViewPoint ® 81.07475, -2.85045, 1.47304<,
    ViewVertical ® 80.0785897, -0.166645, 0.983457<
  F,
  ImageSize ® 300
F
```

```
MakeImageB"Roseman6a",
 ShowB
   \texttt{ParametricPlot3D} \left[ \{ \textbf{s}, \text{Kink0} \text{[s, t]} \text{[1]}, \text{Kink0} \text{[s, t]} \text{[2]}\}, \right]8s, -0.5, 1<, 8t, -1.75, 1.75<,
     \text{ColorFunction} \rightarrow \text{Function}\left[\{x, y, z, s, t\}, \text{Hue}\right]1 + Kink0[s, t] [3]
                                                                               \frac{1}{3} \left[\frac{1}{3}\right] ,
    ColorFunctionScaling ® False,
    PlotRange \rightarrow {{-0.5, 1}, {-0.75, 0.75}, {-0.25, 0.75}}, Mesh \rightarrow False,
    Boxed ® False, Axes ® False, PlotStyle ® 8Opacity@0.7D<, PlotPoints ® 150
   F,
   Graphics3D@8Opacity@0.7D, Hue@0.75D,
      Polygon@88-0.2, -0.75, -0.25<,
         8-0.2, -0.75, 0.75<, 8-0.2, 0.75, 0.75<, 8-0.2, 0.75, -0.25<<D
    }]
  F,
 ImageSize \rightarrow 300\bf{l}
```

```
MakeImageB"Roseman6b",
 ShowB
  \texttt{ParametricPlot3D} \left[ \{ \textbf{s}, \text{Kink0} \text{[s, t]} \text{[1]}, \text{Kink0} \text{[s, t]} \text{[2]}\}, \right]8s, -0.5, 1<, 8t, -1.75, 1.75<,
                                                                   1 + Kink0[s, t] [3]
     \text{ColorFunction} \rightarrow \text{Function}\left[\{x, y, z, s, t\}, \text{Hue}\right]\frac{1}{3} \left[\frac{1}{3}\right] ,
    ColorFunctionScaling ® False,
    PlotRange \rightarrow {{-0.5, 1}, {-0.75, 0.75}, {-0.25, 0.75}}, Mesh \rightarrow False,
    Boxed ® False, Axes ® False, PlotStyle ® 8Opacity@0.7D<, PlotPoints ® 150
   F,
   Graphics3D@8Opacity@0.7D, Hue@0.75D,
      Polygon@880.5, -0.75, -0.25<,
         80.5, -0.75, 0.75<, 80.5, 0.75, 0.75<, 80.5, 0.75, -0.25<<D
    }]
  F,
 ImageSize ® 300
\bf{l}
```

```
MakeImage@"Roseman7a",
 Graphics3D<sup>[{</sup>
   Opacity@0.65D,
   Glow@Hue@0  4DD,
   Polygon[\{\{-10, 0, -10\}, \{-10, 0, 10\}, \{10, 0, 10\}, \{10, 0, -10\}\}],Glow[Hue[1/4]],Polygon[{0, -10, -10}, {0, -10, 10}, {0, 10, 10}, {0, 10, -10}]Glow@Hue@2  4DD,
   Polygon[\{-10, 10, 0\}, \{-10, -10, 0\}, \{10, -10, 0\}, \{10, 10, 0\}]\,
   Glow@Hue@3  4DD,
   Polygon[10 { {2, -1, -1}, {-1, 2, -1}, {-1, -1, 2}} + 2 {1, 1, 1}]
  <,
  Boxed ® False, ImageSize ® 8390.`, Automatic<, Lighting ® None, PlotRange ® 10,
  ViewPoint ® 824.7, 12.5, 7.45<, ViewVertical ® 8-0.072, -0.109, 0.991<
 D,
 ImageSize \rightarrow 300
```
**\$Image@"Roseman7a"D**

```
MakeImage@"Roseman7b",
 Graphics3D<sup>[{</sup>
   Opacity@0.65D,
   Glow@Hue@0  4DD,
   Polygon[\{\{-10, 0, -10\}, \{-10, 0, 10\}, \{10, 0, 10\}, \{10, 0, -10\}\}],Glow[Hue[1/4]],Polygon[{0, -10, -10}, {0, -10, 10}, {0, 10, 10}, {0, 10, -10}]Glow@Hue@2  4DD,
   Polygon[\{-10, 10, 0\}, \{-10, -10, 0\}, \{10, -10, 0\}, \{10, 10, 0\}]\,
   Glow@Hue@3  4DD,
   Polygon[10 { {2, -1, -1}, {-1, 2, -1}, {-1, -1, 2}} - 2 {1, 1, 1}]
  <,
  Boxed ® False, ImageSize ® 8390.`, Automatic<, Lighting ® None, PlotRange ® 10,
  ViewPoint ® 824.7, 12.5, 7.45<, ViewVertical ® 8-0.072, -0.109, 0.991<
 D,
 ImageSize \rightarrow 300
```

```
MakeImageB"VeeAtom",
 ShowParametricPlot3D
    \{(2 + \cos[\beta]) \cos[\alpha], (2 + \cos[\beta]) \sin[\alpha], \sin[\beta]\},:Α,
         Π
         10
            , 2 \pi -Π
                   10
>, :Β,
                               Π
                              10
                                 , 2 \pi -Π
                                        10
>,
    Mesh ® False, PlotStyle ® 8Glow@RedD, Opacity@0.75D<
  F,
  Graphics3D<sup>[</sup>{
     Opacity@0.75D,
     Glow@BlueD,
     Polygon[ { (-4, -4, 0) , (-4, 4, 0) }\{4, 4, 0\}, \{4, 1, 0\}, \{0, 0, 0\}, \{4, -1, 0\}, \{4, -4, 0\}\}\Glow[Green],
     Polygon[ { (-4, 0, -3}, {-4, 0, -1} )\{0, 0, 0\}, \{-4, 0, 1\}, \{-4, 0, 3\}, \{4, 0, 3\}, \{4, 0, -3\}\}\\}],
  Boxed ® False, Axes ® False, PlotRange ® All, Lighting ® None,
  ViewPoint ® 81.94, -2.46, 1.25<, ViewVertical ® 80.17, -0.17, 1.29<
 F,
 ImageSize \rightarrow 300
```

```
MakeImage@"DoublePoint",
 Graphics3D<sup>[</sup>{
   Opacity@0.75D,
   Glow@RedD,
   Polygon@
     \{(-4, -4, 0), (-4, 4, 0), (4, 4, 0), (4, 1, 0), (0, 0, 0), (4, -1, 0), (4, -4, 0)\}\Glow@BlueD,
   Polygon@
     \{(-4, 0, -3), (-4, 0, -1), (0, 0, 0), (-4, 0, 1), (-4, 0, 3), (4, 0, 3), (4, 0, -3)\}\<,
  Boxed ® False, Axes ® False, PlotRange ® All, Lighting ® None,
  ViewPoint ® 81.94, -2.46, 1.25<, ViewVertical ® 80.17, -0.17, 1.29<
 D,
 ImageSize \rightarrow 300MakeImage@"Xp",
 Graphics3D<sup>[</sup>
   Opacity@0.75D,
   Glow[Red], Polygon[{\{-10, -10, 0\}, \{-10, 10, 0\}, \{10, 10, 0\}, \{10, -10, 0\}],
   Glow[Blue], CapForm[None],
   \text{Table}[\{\{0, 0, 2\}, \{0, 0, 10\}\}, 4],Tube<sup>[{</sup>\{0, 0, -2\}, \{0, 0, -10\}}, 4]
  <, Lighting ® None, Boxed ® FalseD,
 ImageSize \rightarrow 300
```

```
MakeImageA"Xm",
 Show [Graphics3D<sup>[</sup>
       Opacity@0.75D, Glow@BlueD, CapForm@NoneD,
       Tube@880, 0, -10<, 80, 0, 10<<, 4D
      \}],
    Plot3D\begin{bmatrix} 0, \{x, -10, 10\}, \{y, -10, 10\}, \end{bmatrix}RegionFunction \rightarrow Function [(x, y), x^2 + y^2 \leq 3^2 | | x^2 + y^2 \geq 5^2],
      Mesh ® None, Axes ® None, PlotStyle ® 8Opacity@0.75D, Glow@RedD<
    \mathbf{I}\}, Lighting \rightarrow None, Boxed \rightarrow False<sup></sup>,
 ImageSize \rightarrow 300\texttt{MakeImage} "BubbleWrap",
  h[x_, y_] := \left[ r = \sqrt{x^2 + y^2} \right]WhichB
      \mathbf{r} \leq 1, \sqrt{1-\mathbf{r}^2},
      2 \le r \le 3, \sqrt{(r-2)(3-r)},
      (x - 6)^2 + y^2 \le 4, \frac{1}{2}\frac{1}{3} \sqrt{4-(x-6)^2-y^2} ,
      True, 0
    \vert \vert \vertPlot3D[{h[x, y], -h[x, y]}, {x, -5, 10}, {y, -5, 5},
   PlotRange ® All, Boxed ® False, Axes ® None,
   PlotPoints \rightarrow 250, PlotStyle \rightarrow \{Opacity[0.75]\}, Mesh \rightarrow 8,
   ViewPoint ® 81.54027, -2.96757, 0.520682<, ViewVertical ® 80., 0., 1.<
 D,
 ImageSize \rightarrow 600\bf{l}
```

```
MakeImageA"ShieldedTriplePoint",
 Show<sup>2</sup>Graphics3D<sup>[</sup>
     Opacity@0.25D, Yellow, Sphere@80, 0, 0<, 1D
   \}, Boxed \rightarrow False],
  ParametricPlot3D<sup>[</sup>
   8r Cos@ΘD, r Sin@ΘD, 0<,
    8r, 0, 1<, 8Θ, 0, 2 Π<,
   Mesh ® False, PlotStyle ® 8Opacity@0.75D, Red<, PlotPoints ® 150
  D,
  ParametricPlot3D{r \cos(\theta)}, 0, r \sin(\theta),
    8r, 0, 1<, 8Θ, 0, 2 Π<,
   Mesh ® False, PlotStyle ® 8Opacity@0.75D, Green<, PlotPoints ® 150,
    RegionFunction \rightarrow Function [(x, y, z, r, \theta), 8 \text{ Abs}[z] \ge 1 - x^2]E,
  ParametricPlot3D80, r Cos@ΘD, r Sin@ΘD<,
    8r, 0, 1<, 8Θ, 0, 2 Π<,
   Mesh ® False, PlotStyle ® 8Opacity@0.75D, Blue<, PlotPoints ® 150,
    RegionFunction \rightarrow Function [(x, y, z, r, \theta), 4 \text{ Abs}[z] \ge 1 - y^2 \text{ & } 8 \text{ Abs}[y] \ge 1 - z^2]E,
  Lighting ® "Neutral"
 E,
 ImageSize ® 450, ViewPoint ® 81.06422, -2.02233, 2.49552<,
 \text{ViewVertical} \rightarrow \{-0.140349, 0.145661, 0.979329\}
```
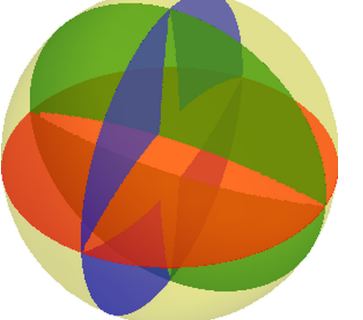

```
MakeImageB"ShieldedVertex",
 \{v0\,,\,v1\,,\,v2\,,\,v3\}=\{\{1\,,\,1\,,\,1\}\,,\,\{1\,,\,-1\,,\,-1\}\,,\,\{-1\,,\,1\},\,\{-1\,,\,-1\,,\,1\}\}\,\,/\,/\,N\}\alpha = \text{Arccos}\left[\frac{\text{v0.v1}}{\sqrt{1-\frac{v^2}{c^2}}}\right](v0.v0) (v1.v1)F;
 Circular Sector[v0_, v1_] := Polygon[\{(0, 0, 0)\} ~\text{-}Join~*~] & /@ Partition
     Table[RotationMatrix<sup>[\theta</sup>, {v0, v1}].v0, {\theta, 0, \alpha, \alpha / 72}],
     2, 1
    D;
 Graphics3DB:
    \text{Opacity}[0.25], \text{Yellow, Sphere}[(0, 0, 0], \sqrt{3}],
    Opacity@0.75D, Hue@0D, EdgeForm@D, CircularSector@v0, v1D,
    Opacity@0.75D, Hue@0.15D, EdgeForm@D, CircularSector@v0, v2D,
    Opacity@0.75D, Hue@0.3D, EdgeForm@D, CircularSector@v0, v3D,
    Opacity@0.75D, Hue@0.45D, EdgeForm@D, CircularSector@v2, v3D,
    Opacity@0.75D, Hue@0.6D, EdgeForm@D, CircularSector@v1, v3D,
    Opacity<sup>[0.75], Hue<sup>[0.75]</sup>, EdgeForm<sup>[]</sup>, CircularSector<sup>[v1</sup>, v2]</sup>
   >,
  Lighting ® "Neutral", Boxed ® False,
  ViewPoint ® 82.97591, -1.53334, -0.492778<,
   ViewVertical ® 80.865466, 0.232794, 0.443593<
  F,
 ImageSize \rightarrow 450F
```

```
MakeImage@"ColourWheel",
 s = "rggbrb";
 ImageCrop@PieChart3D@
    Table[1, {StringLength[s] }\text{ChartStyle} \rightarrow \text{(Characters[s] } \prime. \{\text{''r} \rightarrow \text{Red}, \text{''g} \rightarrow \text{Green}, \text{''b} \rightarrow \text{Blue}\}\right),
    \text{SectorOriginal} \rightarrow \{\{\text{RandomReal}\{\{0, 2\pi\}\}\}\, "Counterclockwise"}, 1},
    ChartBaseStyle ® EdgeForm@8Thickness@0.03D, Black<D,
    ChartElementFunction ® "ProfileSector3D",
    ImagePadding ® 0, ImageMargins ® 0, PlotRangePadding ® 0
   DD,
 ImageSize \rightarrow 300
```
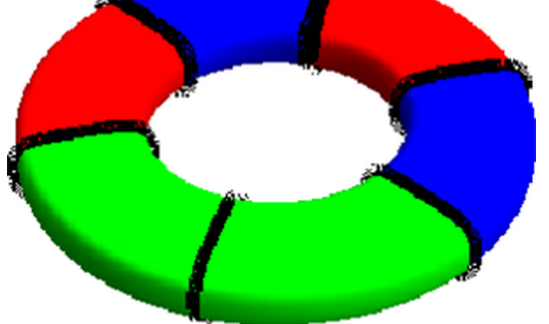